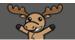

# Adding a Banner Image to your Course Homepage – D2L Tutorial

This tutorial is designed for faculty who have experience using D2LFor further information or assistance, go to our <u>Team Dynamix Support portal</u> and click the appropriate Category to submit a ticket.

## Scenario

This tutorial will cover the steps involved when you wish add a banner to your D2L course homepage.

### Steps

- 1. Go to your course in D2L.
- 2. Click Edit Course.

| Training Course 03                                                                                                    |               | F° 4°   1                                                                                                    | ැ |
|----------------------------------------------------------------------------------------------------|---------------|----------------------------------------------------------------------------------------------------|---|
| Training Course 03 Course Home My Tools 🗸 Edit Course                                                                                                    |               |                                                                                                    |   |
| News<br>Welcome to D2L Daylight!<br>Posted Mar 21, 2014 10:52 AM<br>Today we will be giving you an overview of how to use some of the tools in D2L. Please let us know if y<br>any questions.<br>Show All News Items | X<br>You have | Territorial Acknowledgement                                                                                                    |   |
|                                                                                                    |               | Camosun College campuses are<br>located on the traditional territorio<br>of the Lkwungen and WSÁNEĆ<br>peoples. We acknowledge their<br>welcome and graciousness to the<br>students who seek knowledge her | - |

This content is licensed under a <u>Creative Commons Attribution 4.0 International Licence</u>. Icons by the <u>Noun</u> Project.

#### 3. Click Course Offering Information.

| Training Course 03 Course Home                                                                                                    | My Tools 🗸 Edit Course  |                            |  |  |
|----------------------------------------------------------------------------------------------------|-------------------------|----------------------------|--|--|
| Course Administration                                                                                                    |                         |                            |  |  |
| Category Name Site Setup                                                                                                    |                         |                            |  |  |
| Course Offering Information                                                                                                    |                         | Navigation & Themes        |  |  |
| Widgets                                                                                                    |                         |                            |  |  |
| Site Resources                                                                                                    |                         |                            |  |  |
| Book Management                                                                                                    | 🛗 Calendar              | Content                    |  |  |
| 隋 Course Builder                                                                                                    | External Learning Tools | Frequently Asked Questions |  |  |
| Glossary Glossary Gl | 📾 Links                 |                            |  |  |
|                                                                                                    | Components              | 🏽 Manage Dates             |  |  |
| 💼 Manage Files                                                                                                    |                         |                            |  |  |
| Learner Management                                                                                                    |                         |                            |  |  |
| 🐁 Attendance                                                                                                    | Class Progress          | E Classlist                |  |  |
| · Croupe                                                                                                    |                         |                            |  |  |

4. Under Homepage Banner select **Display the image in a banner on the course homepage**. This will take the image associated with your course in the My Courses widget and make it a banner on your course homepage. Click **Save**.

| Course Offering Information                                                                                                    |
|----------------------------------------------------------------------------------------------------|
| Training Course 03                                                                                                    |
| Course Image                                                                                                    |
| Browse                                                                                                    |
| All standar image file types are supported. We recommend course images be 2400 x 960 pixels and that they don't contain text. This ensures they can be resized to look great in different |
| context and on different devices.                                                                                                    |
| How Bage Banner                                                                                                    |
| Display the image in a banner on the course homepage                                                                                                    |
| Course Offering Name *                                                                                                    |
| Training Course 03                                                                                                    |
| Course Offering Code                                                                                                    |
| TRAIN_03                                                                                                    |
| Department                                                                                                    |
| Desire2Learn Training                                                                                                    |
| Locale *                                                                                                    |
| - Der 📂 CDN English 🔍                                                                                                    |
| Save                                                                                                    |

This content is licensed under a Creative Commons Attribution 4.0 International Licence. Icons by the Noun Project.

5. OR if you want to upload an image of your own and add it as a banner (and as the image that will appear in the My Courses widget), click **Browse** under **Course Image**.

| Course Offering Information<br>Training Course 03                                                         |
|----------------------------------------------------------------------------------------------------|
| Course Image                                                                                              |
| Browse                                                                                                    |
| All standard image file types are supported. We recommend course images be 2400 x 960 pixels and that the |
| contexts and on different devices.                                                                        |
| Homepage Banner                                                                                           |
| <ul> <li>Display the image in a banner on the course homepage</li> </ul>                                  |
| Course Offering Name *                                                                                    |
| Training Course 03                                                                                        |

And then in the Add a File box, clicking My Computer...

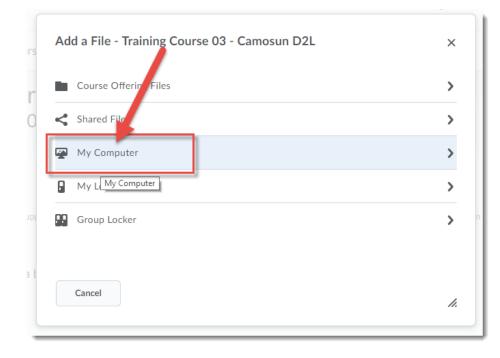

This content is licensed under a Creative Commons Attribution 4.0 International Licence. Icons by the Noun Project.

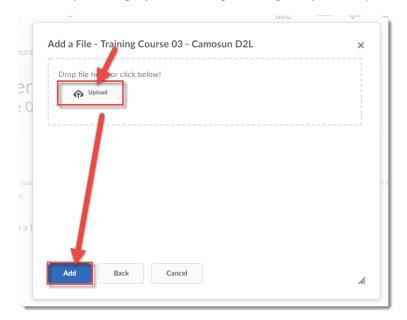

And finally, clicking **Upload**, finding the image on your computer, and clicking **Add**.

6. Click Save, and return to your course homepage to see your new banner.

| Training Course 03 Course Home My Tools 🗸 Edit Course                                                                                                    |
|----------------------------------------------------------------------------------------------------|
| Course Offering Information<br>Training Course 03                                                                                                    |
| Course Image                                                                                                    |
| <ul> <li>☐ ElliotAndJasper2.jpg (159.41 KB) ×</li> <li>All standard image be types are supported. We recommend course images be 2400 x 960 contexts and on different devices.</li> <li>Homepage Banne</li> <li>✓ Display to be image in a banner on the course homepage</li> </ul> |
| Course Offerin Name*<br>Training Course 03                                                                                                    |
| Course Offer g Code<br>TRAIN_0                                                                                                    |
| Departmer                                                                                                    |
| Desire? Learn Training<br>Locale                                                                                                    |
| Turtuit CDN English V<br>Save Cancel                                                                                                    |

### Things to Remember

Note that not all images will look good as a Banner. If you are uploading an image from your computer, you may need to edit and resize it first (on your computer) to make sure it looks right.

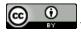

This content is licensed under a Creative Commons Attribution 4.0 International Licence. Icons by the Noun Project.